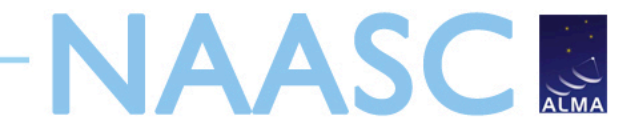

# **An Introduction to CASA and Simulations with Simdata**

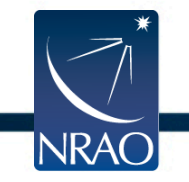

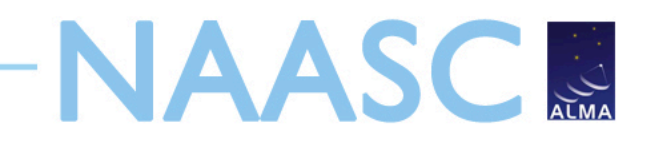

#### **General Description**

- CASA is the post-processing package for ALMA (and EVLA) both interferometric and single dish
- The ALMA pipeline is is being built from CASA *toolkit*
- Toolkit packaged into most commonly used *tasks* for users
- Designed with parallelization in mind
- CASA in active community use since October 2007
- Release 3.2.0 available since May 18 2011
	- Most recent linux flavors, Mac OSX for Leopard & Snow Leopard
	- Available to anyone from CASA homepage:

http://casa.nrao.edu

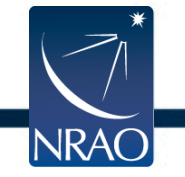

#### **CASA Documentation and Web Resources**

- annotated scripts including screen shots
- There is also a complete CASA user manual
- Currently there are millimeter guides for EVLA, CARMA, and SMA that serve as important learning tools for future ALMA data
- CASAguides for ALMA Science Verification data on near horizon

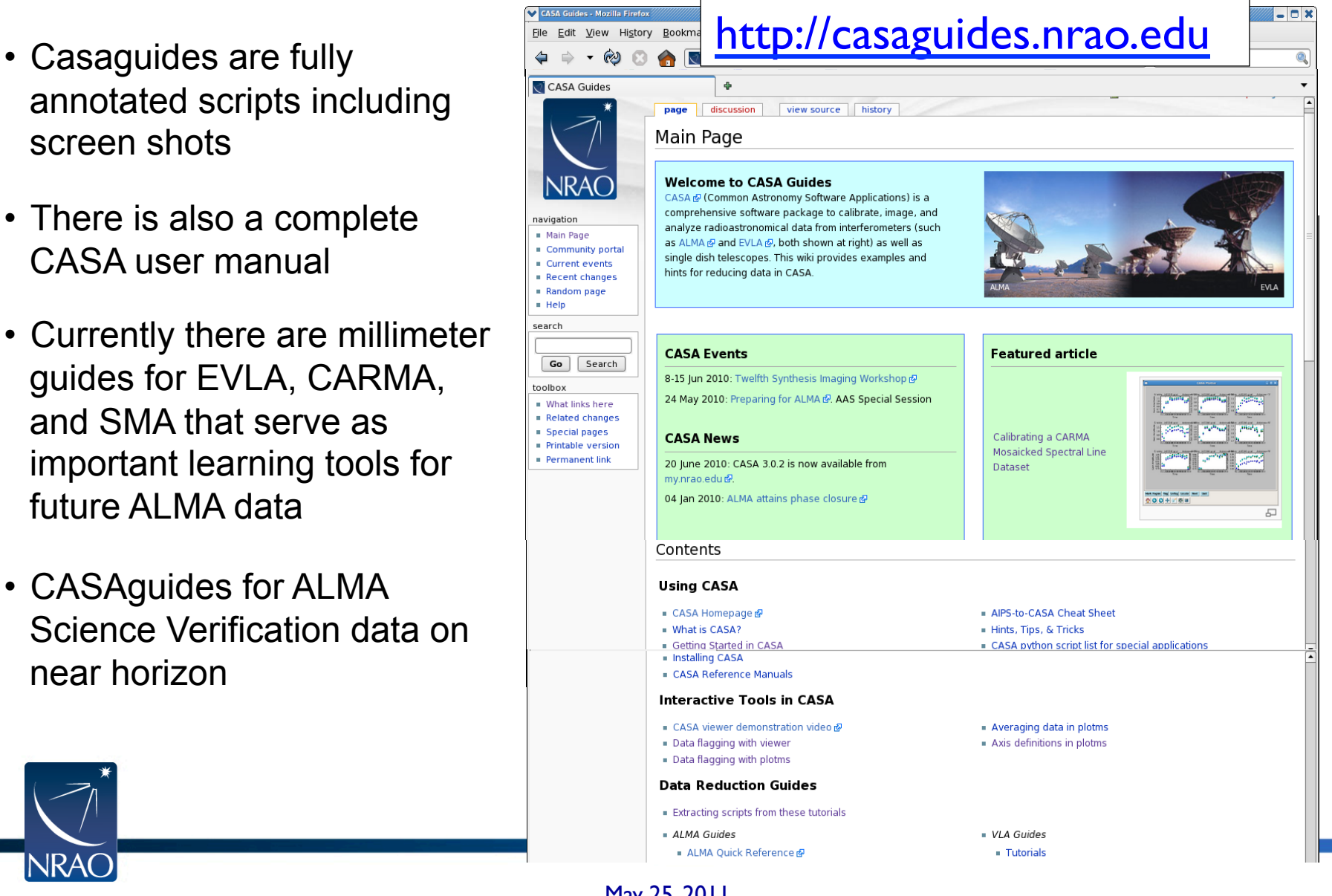

NAASC

May 25, 2011

#### **Inside CASA**

> Tasklist Will show an organized list of all currently available tasks

Opportunities for full ALMA related CASA tutorials will be available after the proposal call deadline (June 30)

Shell No. 4 - Kon - 0 x Session Edit View Bookmarks Settings Help CASA <56>: tasklist .........> tasklist() Available tasks, organized by category (experimental tasks in parens () deprecated tasks in curly brackets {}). Single Dish sd\* tasks are available after asap init() is run. Editing Manipulation Import/export Information . . . . . . . . . . . . . lexportfits imhead fixvis concat exportuvfits imstat flagautocorr conjugatevis importaipscaltable imval flagcmd cvel limportasdm listcal flagdata hanningsmooth importevla listhistory flagmanager imhead limportfits listobs msview msmoments importfitsidi listvis plotms plotms importuvfits plotms plotxy plotxy limportvla plotxy (flagdata2) split (exportasdm) vishead testconcat (importevla2) visstat vishead (importgmrt) (listsdm) (uvcontsub2) {importoldasdm} Calibration Modeling Imaging Analysis Naccum clean imcollapse setjy applycal deconvolve imcontsub uvcontsub bandpass uvmodelfit feather imfit blcal uvsub ft imhead calstat (uvcontsub2) imcontsub immath clearcal (autoclean) immoments fixvis (boxit) imregrid fluxscale (csvclean) imsmooth fringecal {mosaic} imstat lft {widefield} imtrans |gaincal imval gencal listvis llistcal slsearch plotants splattotable plotcal (specfit) polcal setjy smoothcal uvmodelfit uvsub Utility Visualization Simulation Single dish  $- - - -$ clearplot simdata browsetable asap init limview {oldsimdata} sdaverage clearplot **I**msview sdbaseline clearstat plotants sdcal concat plotcal sdcoadd conjugatevis plotms sdfit find plotxy sdflag help par.parameter ∥viewer sdflagmanager help taskname sdimaging imview sdimprocess msview sdlist plotms sdmath rmtables sdplot startup sdsave taskhelp May 25, 201 sdscale tasklist  $edemonth$ tectronrat

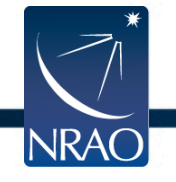

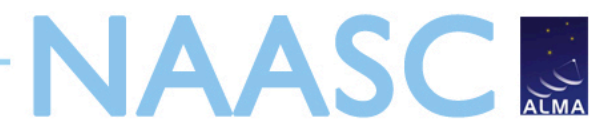

#### **What is Simdata Good For?**

Take a model image and find out how it would look if observed with ALMA

- Number of antennas
- Antenna configuration
- Length of observation
- $Noise^*$   $\longleftarrow$ **• Thermal Noise** 
	- Phase Noise

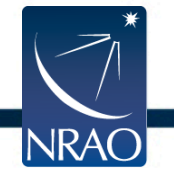

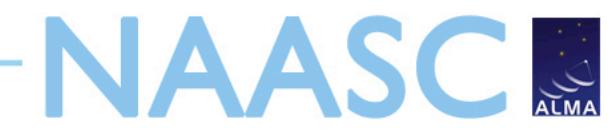

#### **Model Image 30Dor Spitzer IRAC 8um image from SAGE**

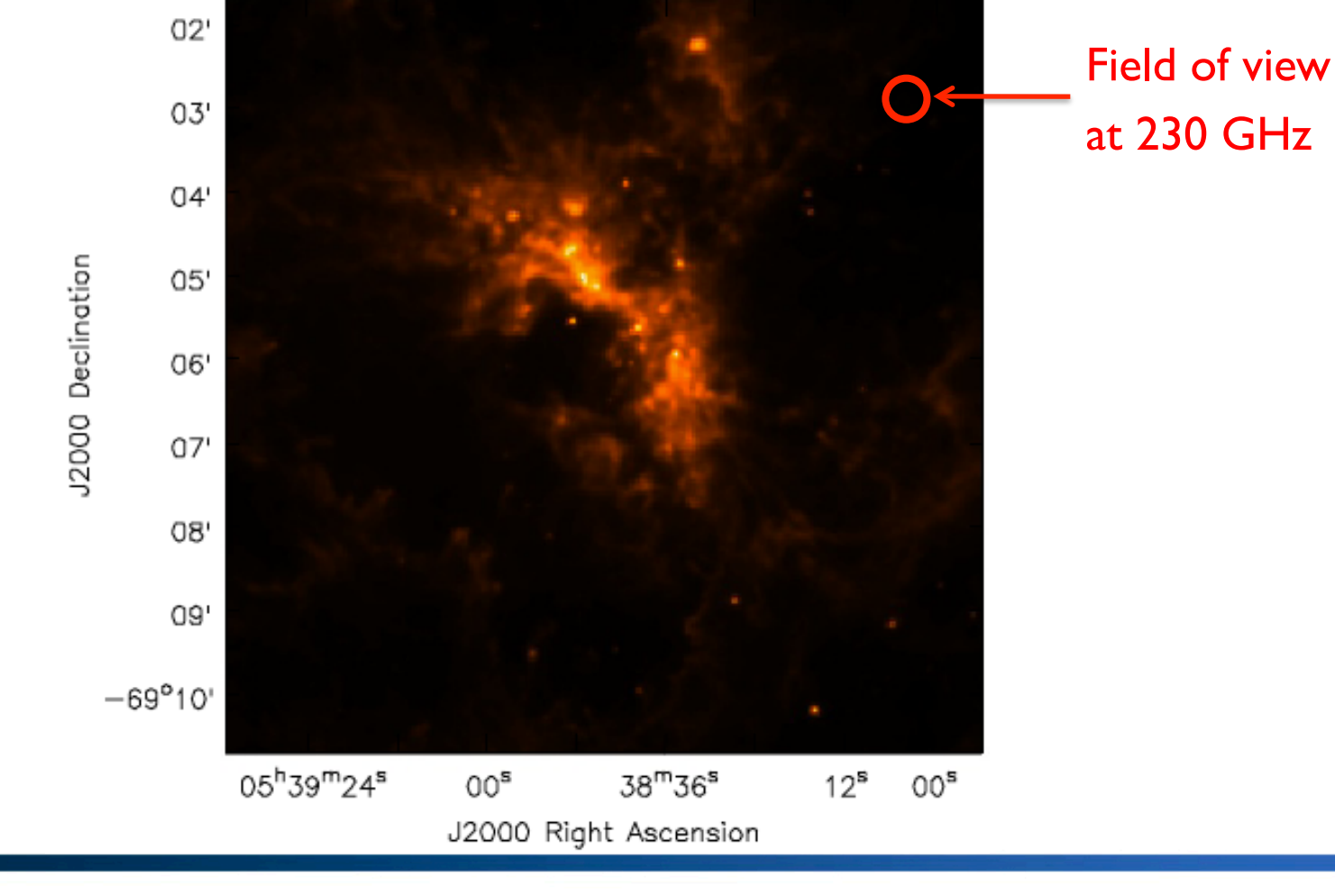

May 25, 2011

**NRAO** 

## **NAASCR Model Image**

#### **Resized and now at 230 GHz**

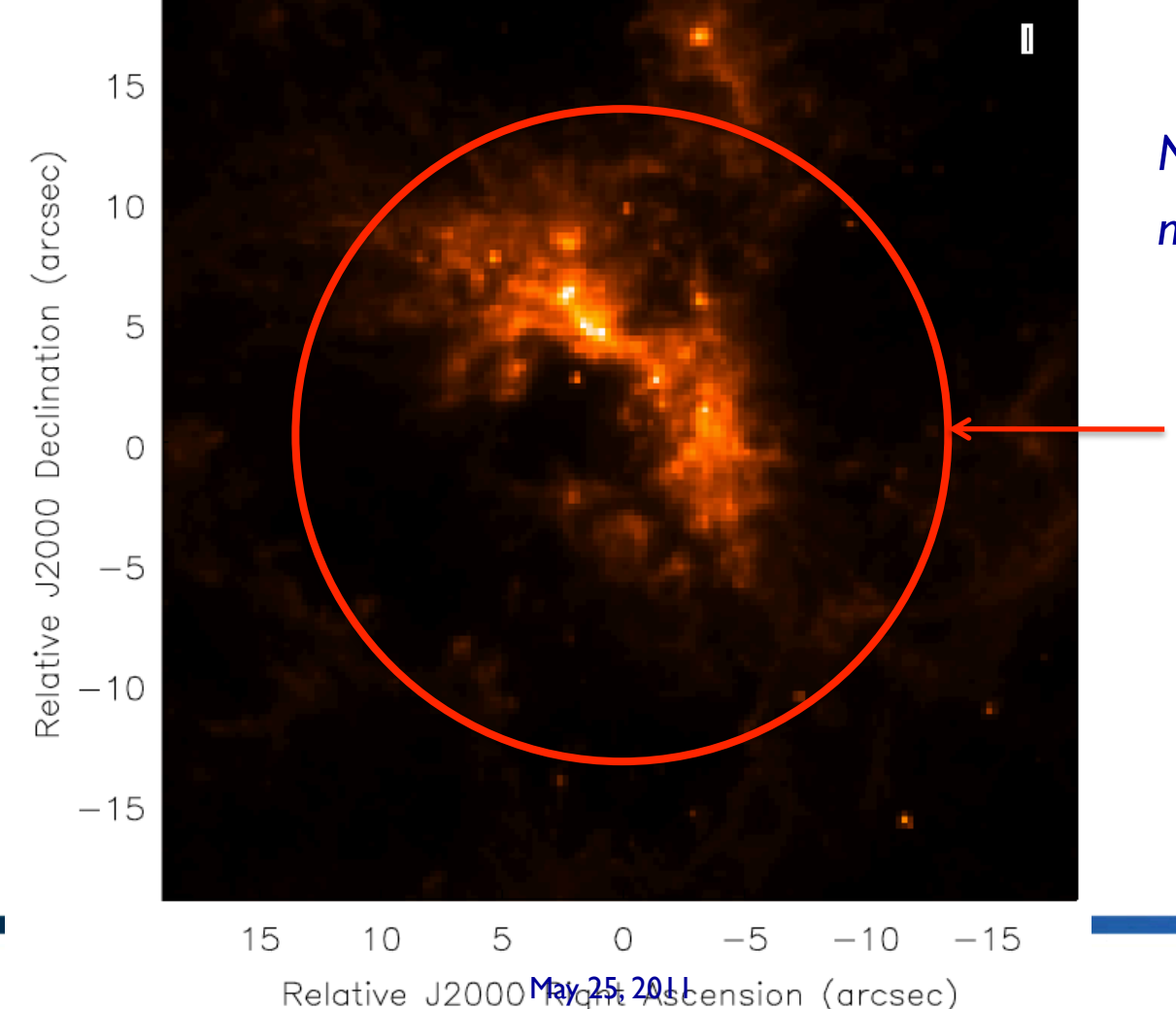

*Now ~15 times more distant!* 

Field of view at 230 GHz

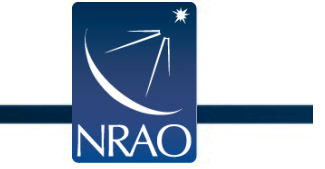

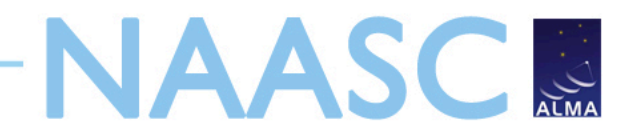

#### **Fourier Transforms of Images**

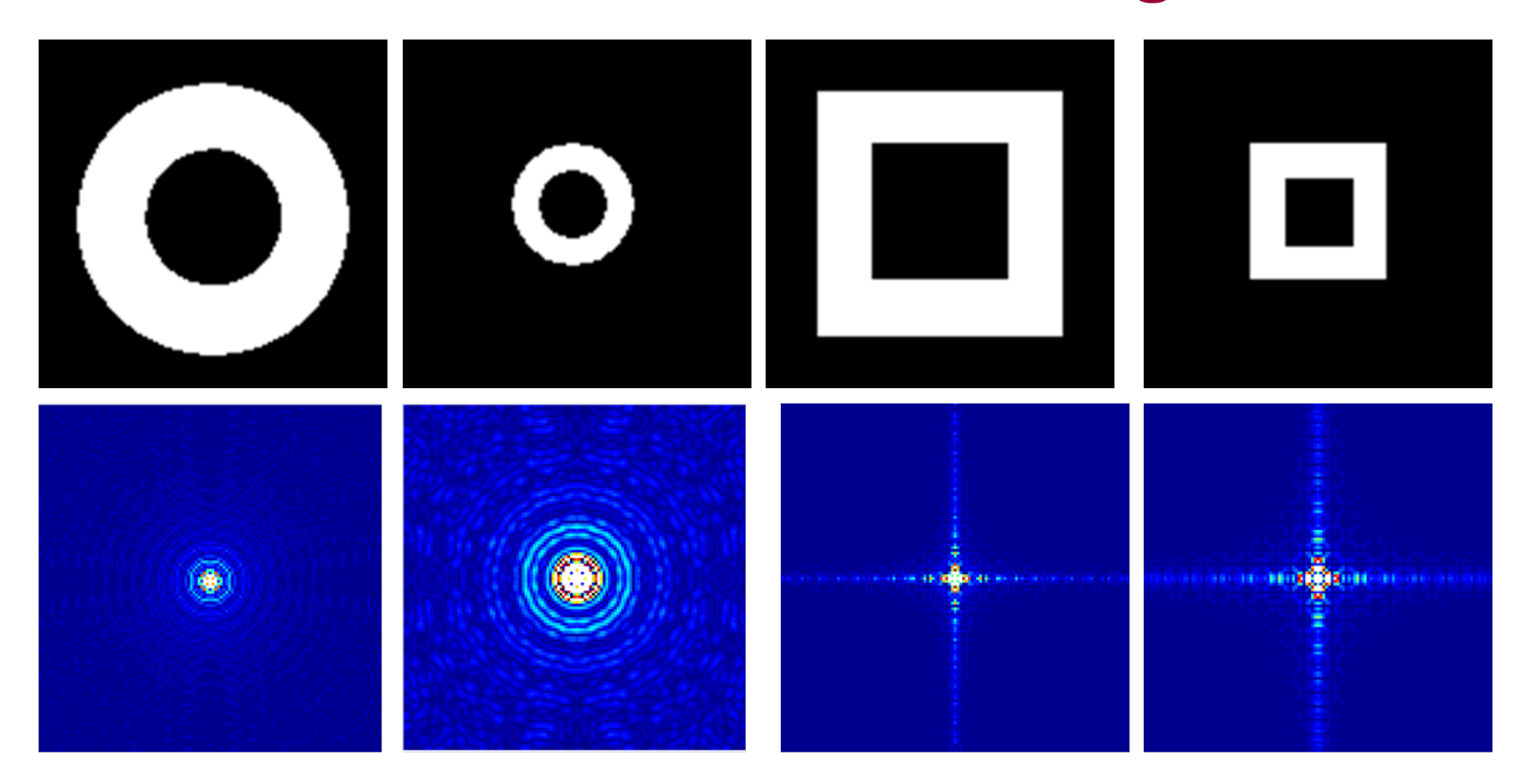

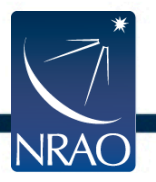

#### From http://carmilumban-ap186.blogspot.com

May 25, 2011

## **Scales Measured in Compact Early Science**

**NAASCR** 

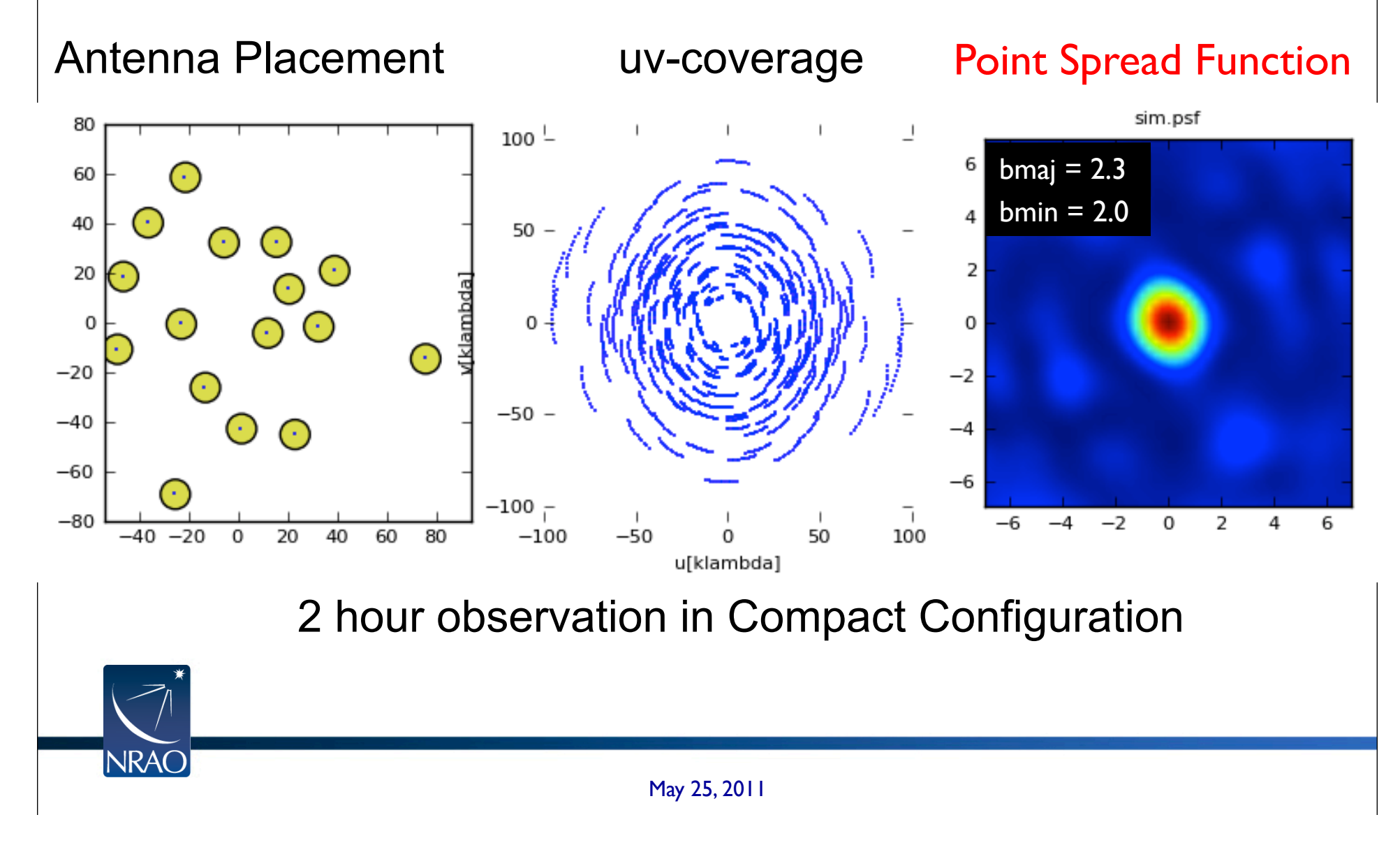

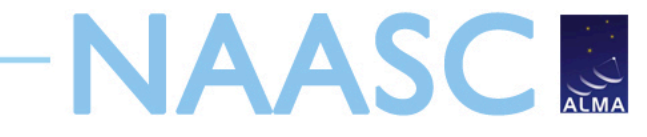

### **Full Science 12m Array - Compact**

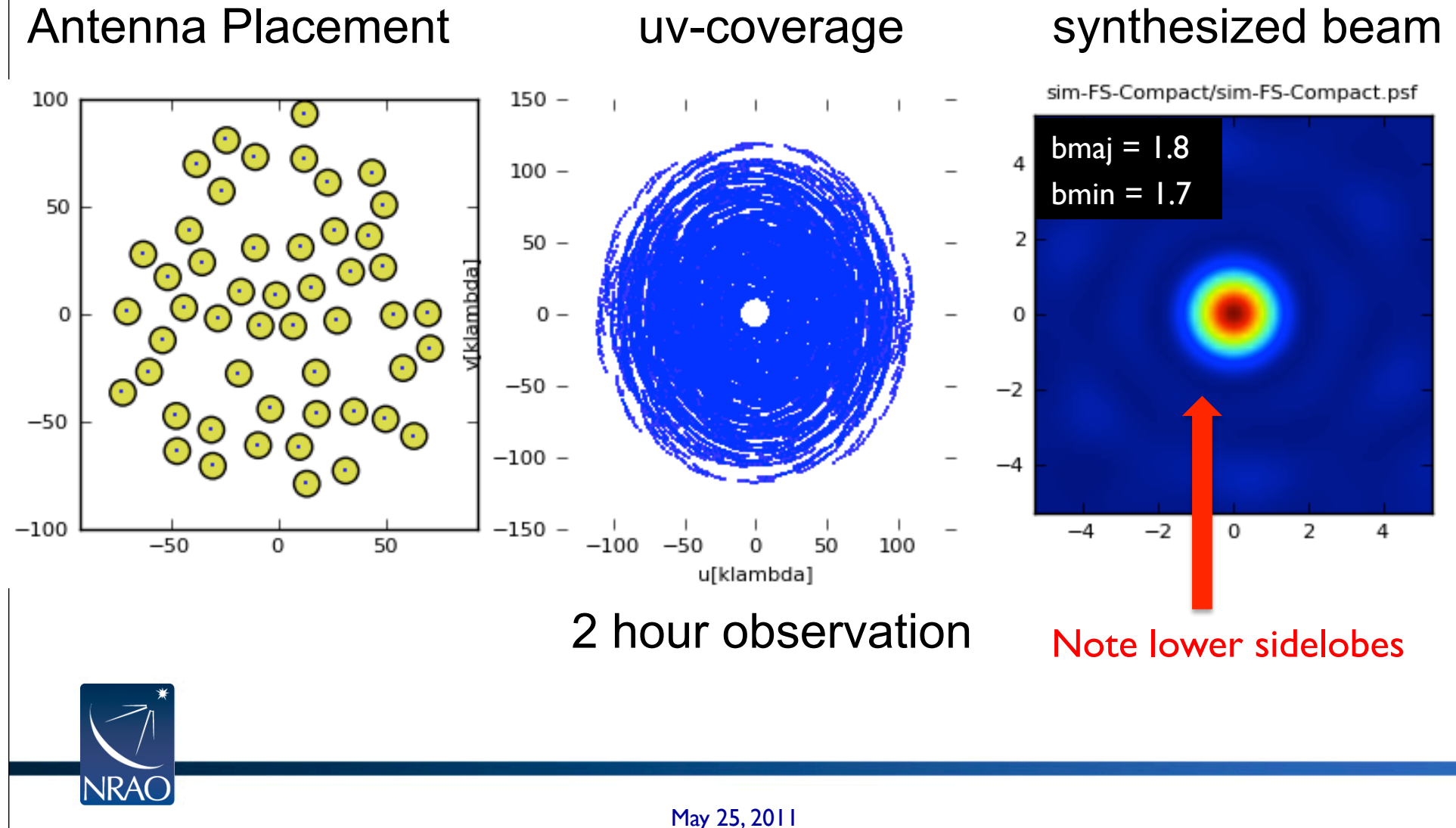

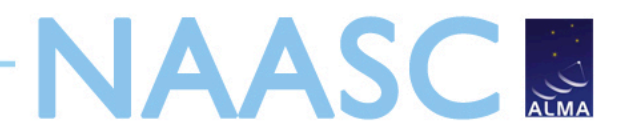

#### **Full Science 12m Array - Extended**

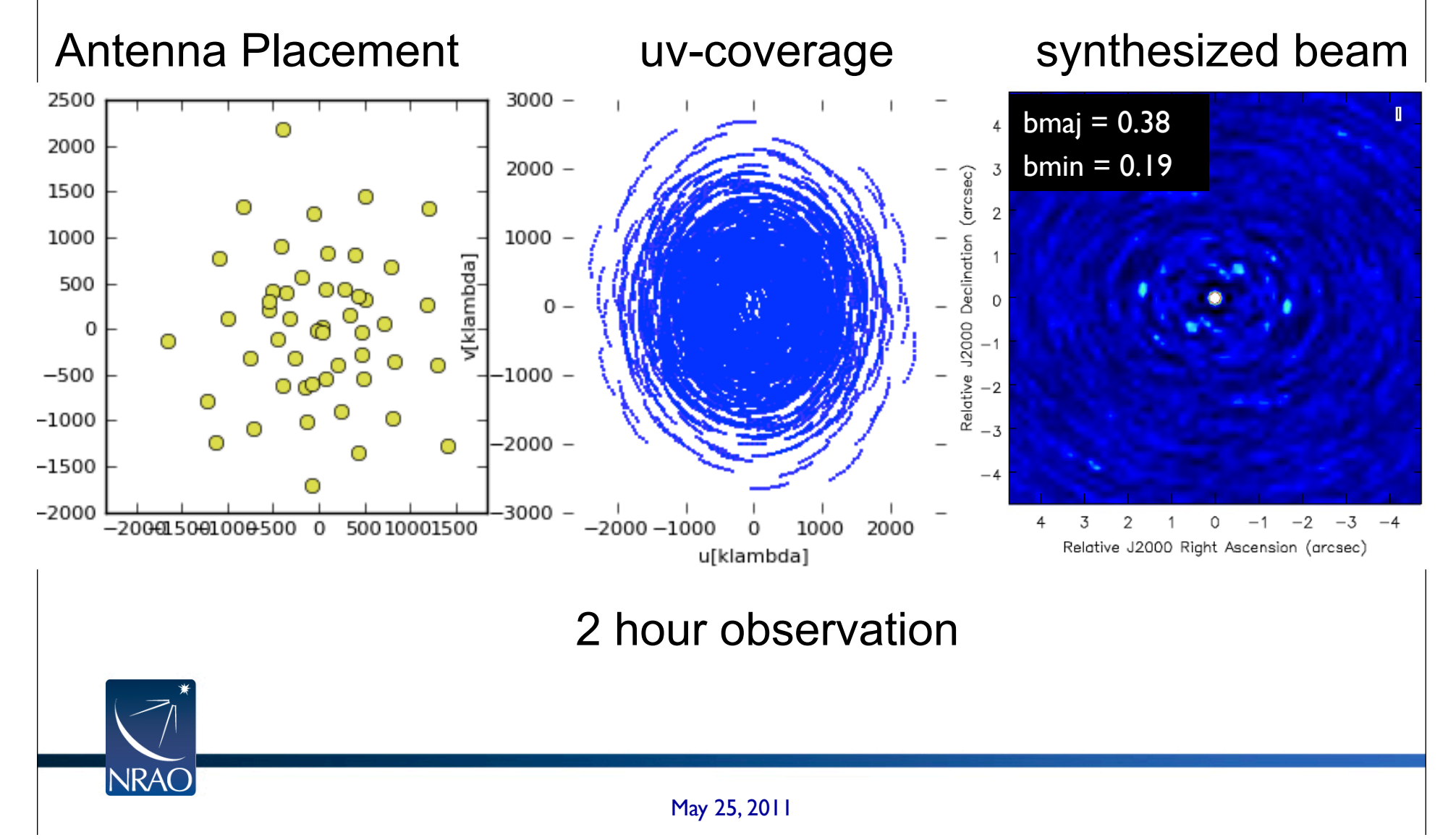

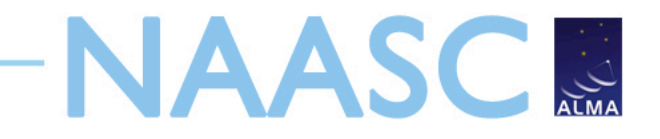

### **Model: Early Science Compact Configuration**

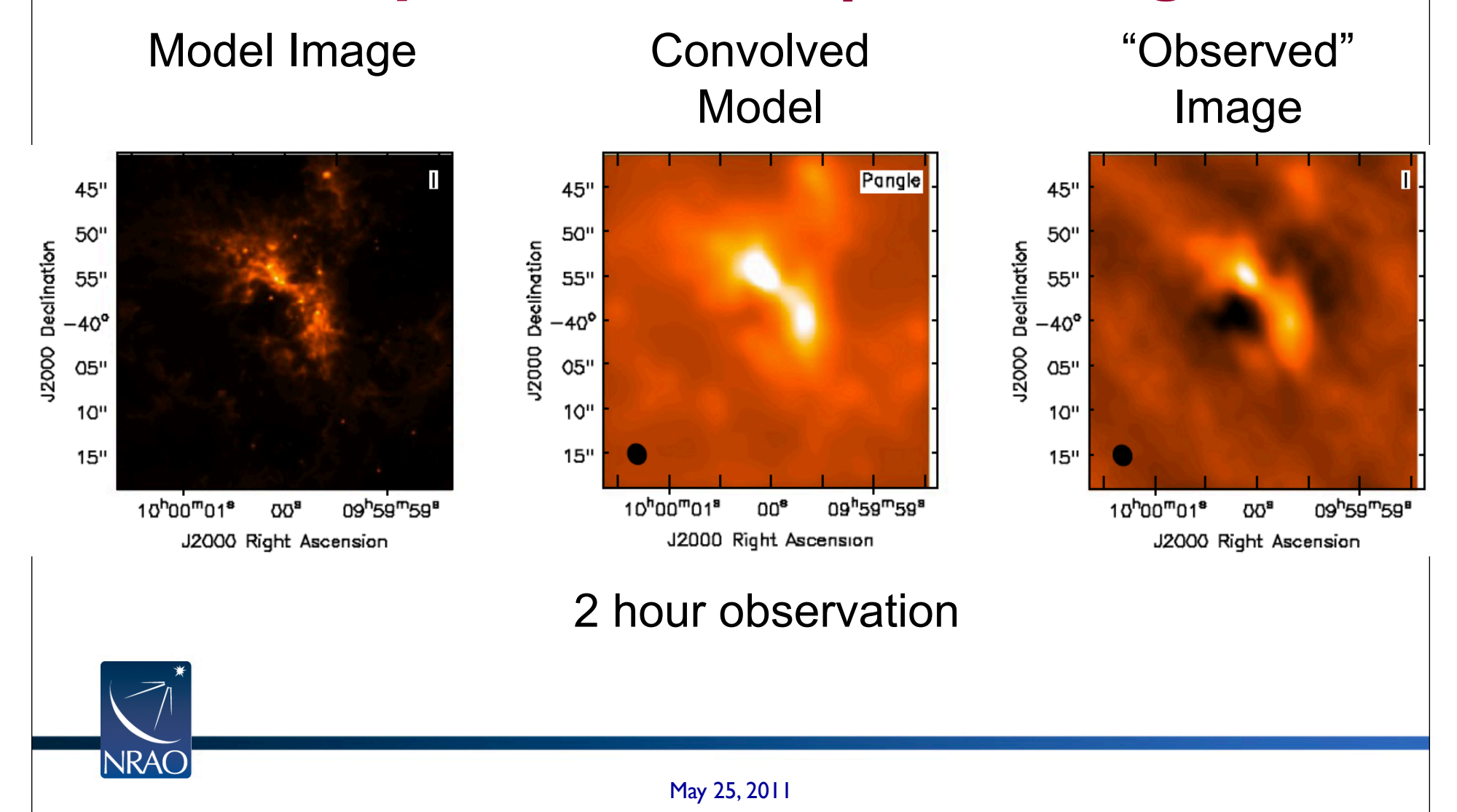

**NAASCR** 

"Observed"

#### **Model: Full Science Main Array - Compact**

Model Image Convolved

#### Model Image Pangle 45" 45" 45" 50" 50" 50" 12000 Declination J2000 Declination J2000 Declination 55" 55" 55"  $-40^{\circ}$  $40^{\circ}$  $-40^{\circ}$ 05" 05" 05"  $10"$  $10"$  $10"$  $15"$  $15"$  $15"$ 1000m01\* 10<sup>h</sup>00<sup>m</sup>01<sup>s</sup>  $00^8$ 09h59m59\* 10<sup>h</sup>00<sup>m</sup>01<sup>\*</sup> 09<sup>h</sup>59<sup>m</sup>59<sup>8</sup>  $00<sup>8</sup>$ 09h59m59<sup>8</sup> **DO** J2000 Right Ascension<br>
2 hour observation Large scale emission: J2000 Right Ascension J2000 Right Ascension Observe with ACA and possibly TPA **INRAC**

**NAASCR** 

#### **Model: Full Science Main Array - Extended**

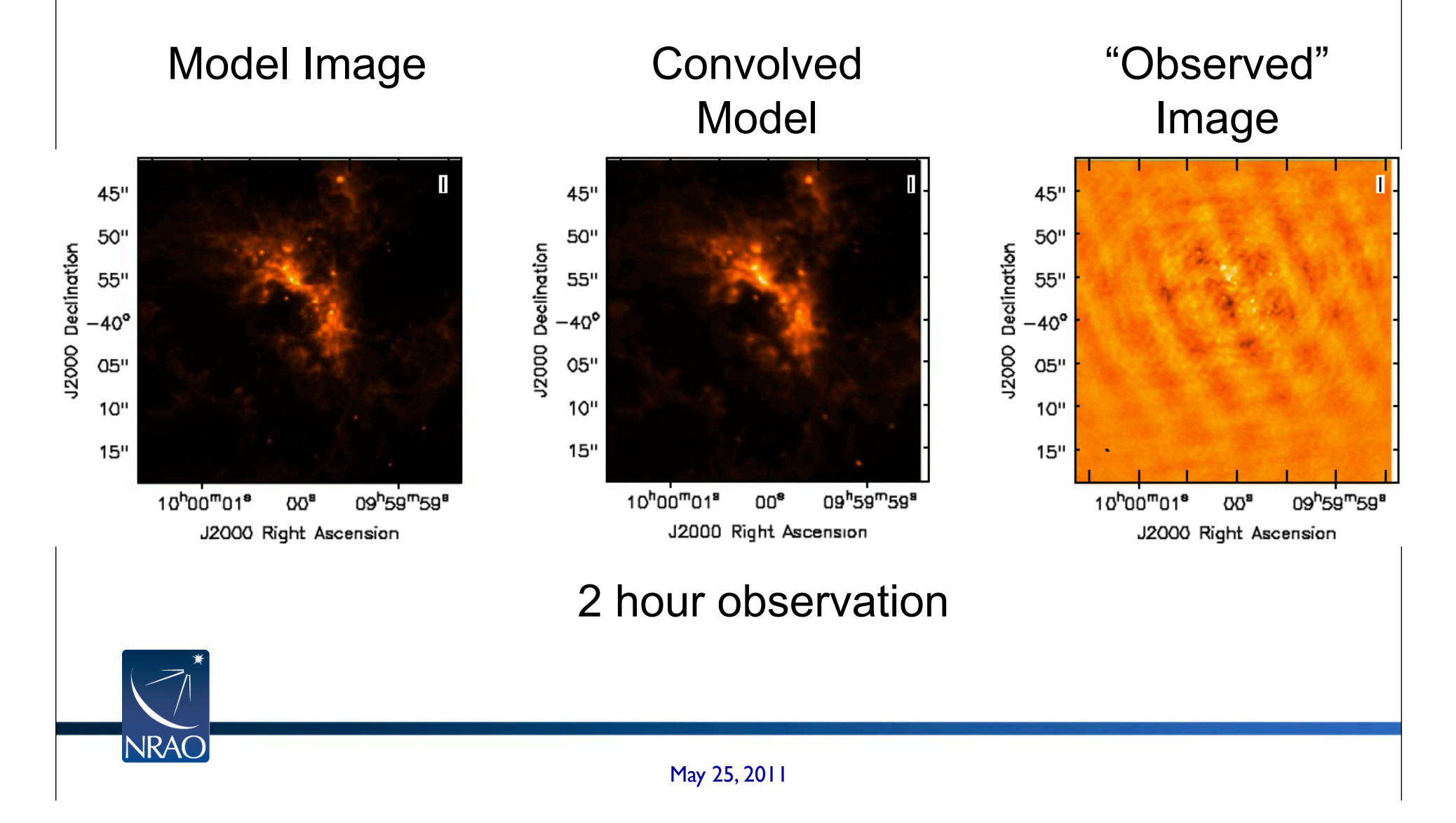

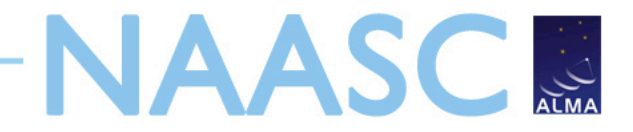

#### **Model: Early Science Compact & Extended**

Model **Compact** Extended Array Array Image **45"** 45" 45" 50" 50" 50" J2000 Declination J2000 Declination J2000 Declination  $55"$ 55"  $55"$ -40°  $-40^{\circ}$  $-40^{\circ}$ 05" 05" 05"  $10"$  $10"$ 10"  $15"$  $15"$  $15"$ 1000m01\* 10<sup>h</sup>00<sup>m</sup>01<sup>s</sup> 09<sup>h</sup>59<sup>m</sup>59<sup>s</sup> 10<sup>h</sup>00<sup>m</sup>01<sup>s</sup>  $OO<sup>9</sup>$ 09h59m59<sup>8</sup>  $00<sup>8</sup>$ 09h59m59<sup>8</sup> OOª J2000 Right Ascension J2000 Right Ascension J2000 Right Ascension 2 hour observation **NRAO** May 25, 2011

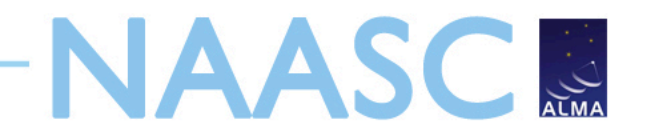

#### **Basic Simdata Workflow**

- Start CASA
- Input image file into Simdata
- Predict what ALMA would see using Simdata
- Add noise (optional)
- Compare ALMA image with input image

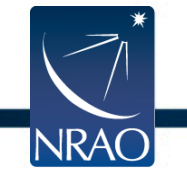

## **CASA Basics**

#### $\triangleright$  To start  $\triangleright$  casapy

- $\triangleright$  To look at task inputs > inp clean
- Grey: expandable parameters
- $\triangleright$  Red: invalid value
- Blue: accepted value but not the default
- $\geq$  To see full help  $>$  help clean
- **Example 2 > Reset default clean**

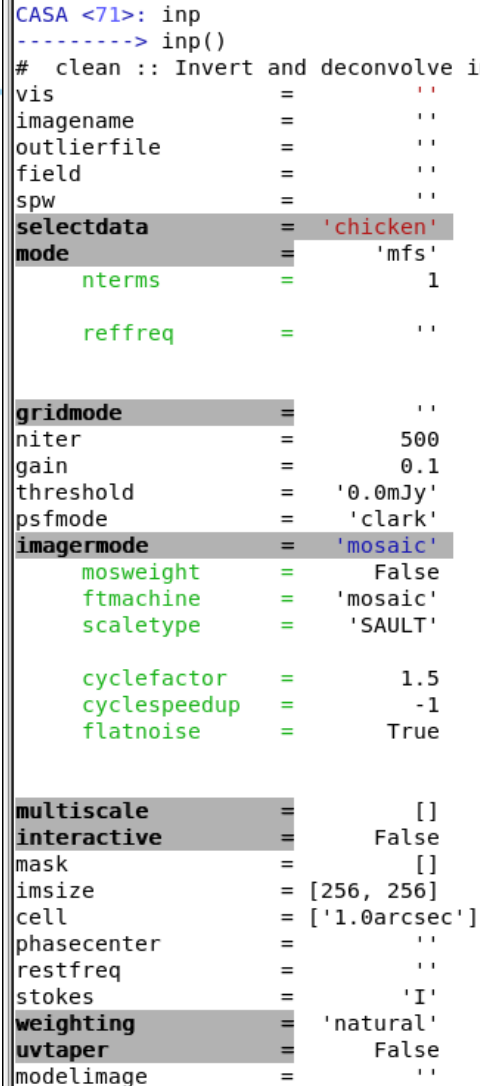

 $\qquad \qquad =$ 

mages with selected algorithm Name of input visibility file Pre-name of output images # Text file with image names, sizes, ce # Field Name or id Spectral windows e.g. '0~3', '' is al Other data selection parameters Spectral gridding type (mfs, channel, Number of terms used to model the sky development) Reference frequency for MFS (relevant frequency Gridding kernel for FFT-based transfo # Maximum number of iterations Loop gain for cleaning Flux level to stop cleaning, must inc # Method of PSF calculation to use duri Options: 'csclean' or 'mosaic', '', u Individually weight the fields of the Gridding method for the image Controls scaling of pixels in the ima Options: 'PBCOR', 'SAULT' change depth in between of csclean c Cycle threshold doubles in this numbe Controls whether searching for clean (True) or in an optimal signal-to-no Deconvolution scales (pixels);  $[] = s$ # Use interactive clean (with GUI viewe Cleanbox(es), mask image(s), region(s x and y image size in pixels. Single x and y cell size(s). Default unit ar Image center: direction or field inde Rest frequency to assign to image (se Stokes params to image (eg I, IV, IQ, IQ Weighting of uv (natural, uniform, br Apply additional uv tapering of visib Name of model image(s) to initialize  $[$   $\cdot$   $\cdot$   $]$ Output Gaussian restoring beam for CL False Output primary beam-corrected image #  $0.2$ # Minimum PB level to use

**INRAC** 

 $\triangleright$  To run  $\triangleright$  go

Or use script mode - only need to set non-default values: > clean(vis='visname',field='2',mode='channel')

May 25, 2011

restoringbeam

∥pbcor

∥minpb

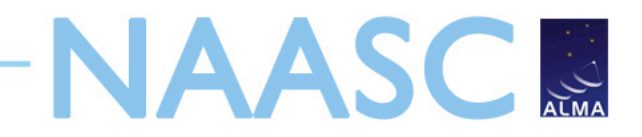

#### **Basic Simdata Inputs**

- Image of target
- Observing time
- Antenna configuration
- Optional noise parameters

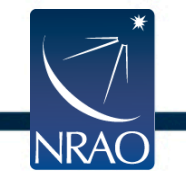

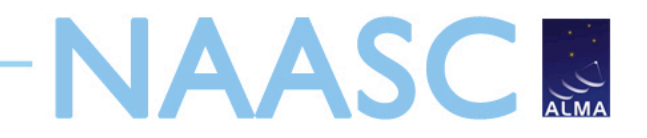

#### **Basic Simdata Inputs**

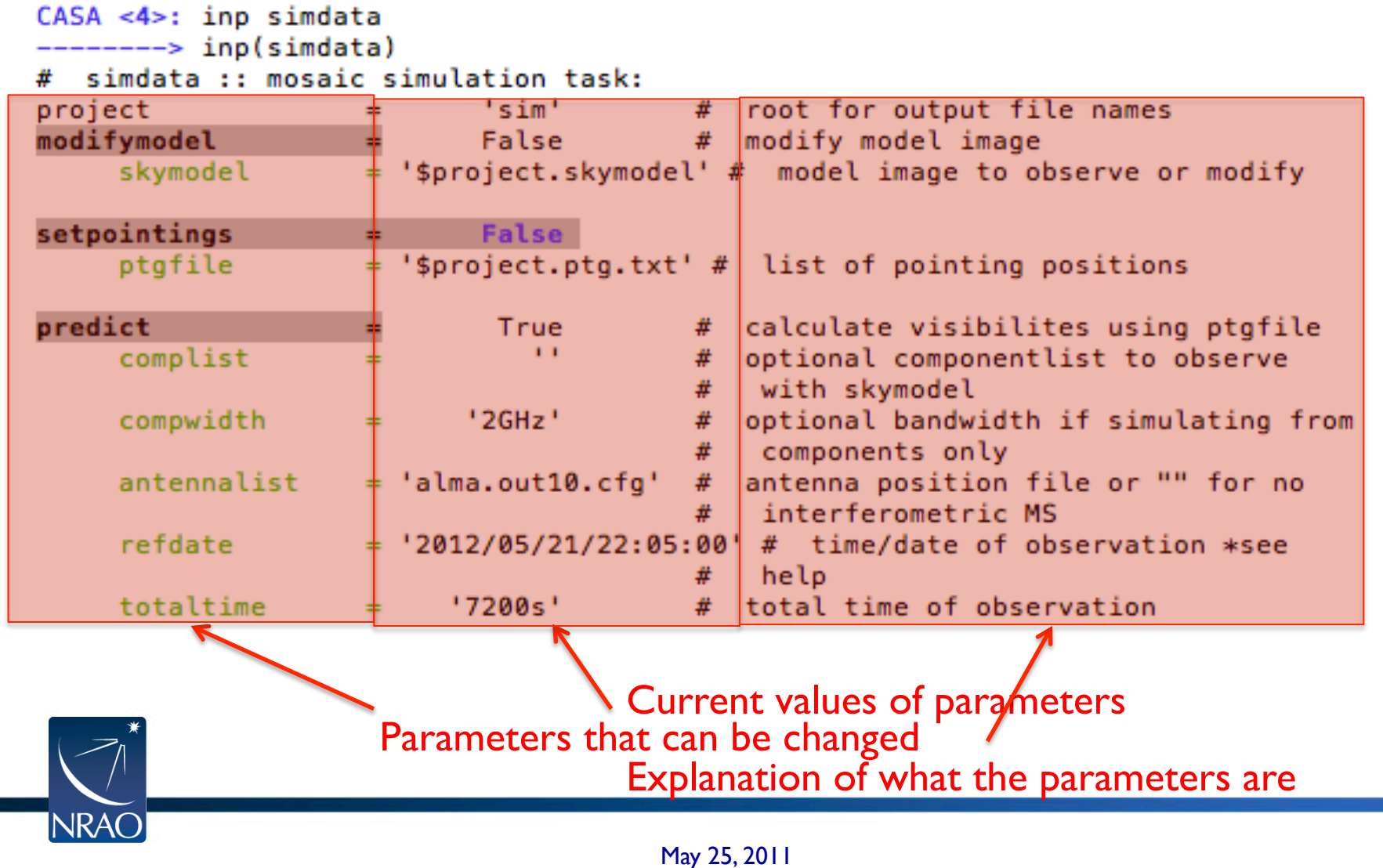

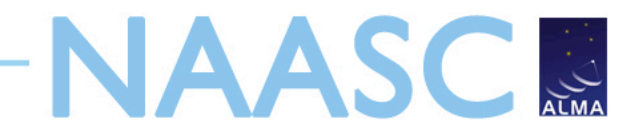

#### **Basic Simdata Inputs**

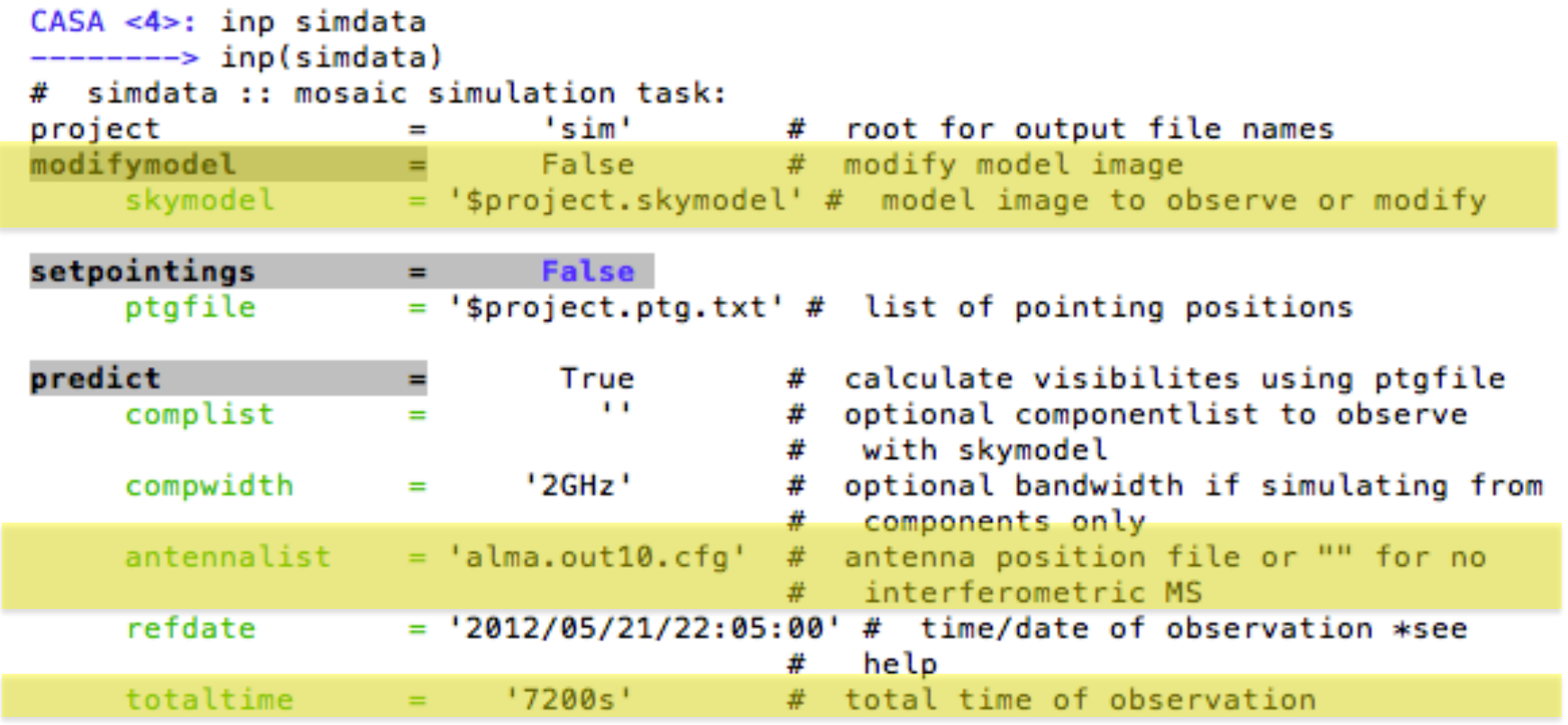

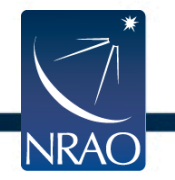

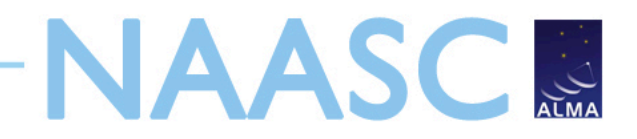

### **Model Input FITS File**  Header must include:

- Coordinates
- Brightness units
- Observing frequency
- Pixel Scale (angular and spectral)
- Polarization (if needed)
- OR: Modify FITS image within Simdata

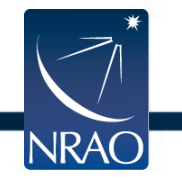

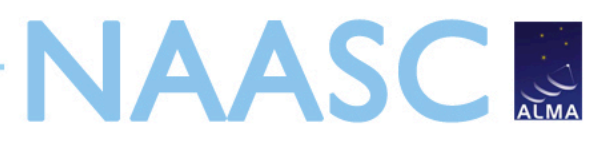

## **Change your input file: modifymodel**

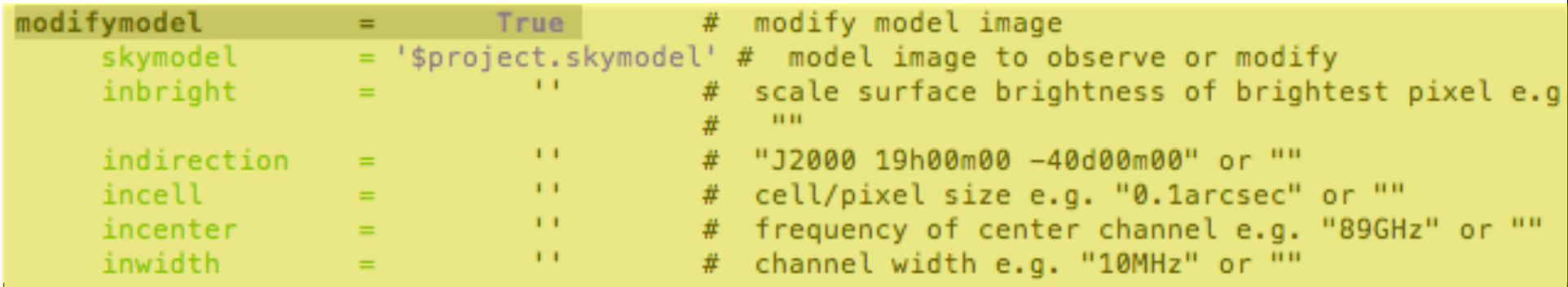

- modifymodel = True
- skymodel = "30dor.fits"
- inbright = "0.06mJy/pixel"
- indirection = "J2000 10h00m00 -40d00m00"
- incell = "0.15arcsec"
- incenter = "230GHz"
- inwidth = '2GHz'

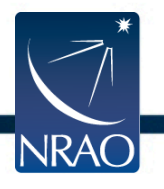

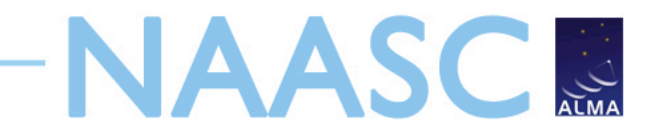

#### **setpointings**

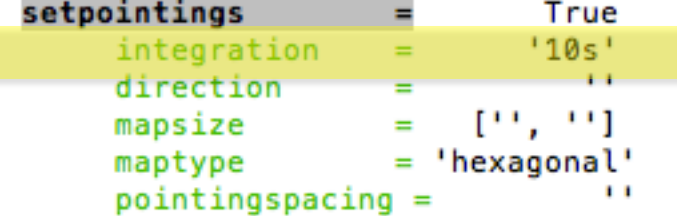

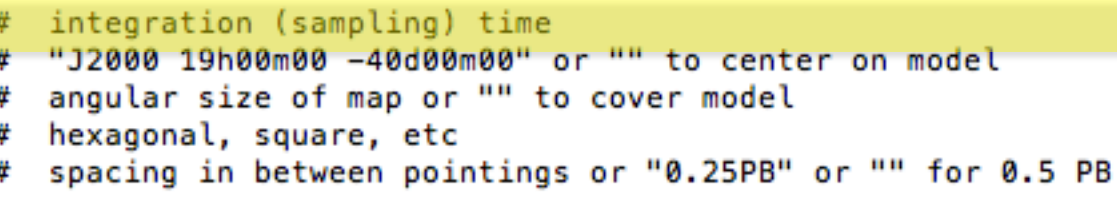

• integration = '600s'  $\leftarrow$  Time average for each data point

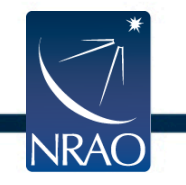

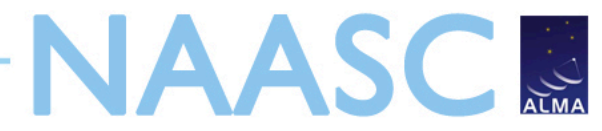

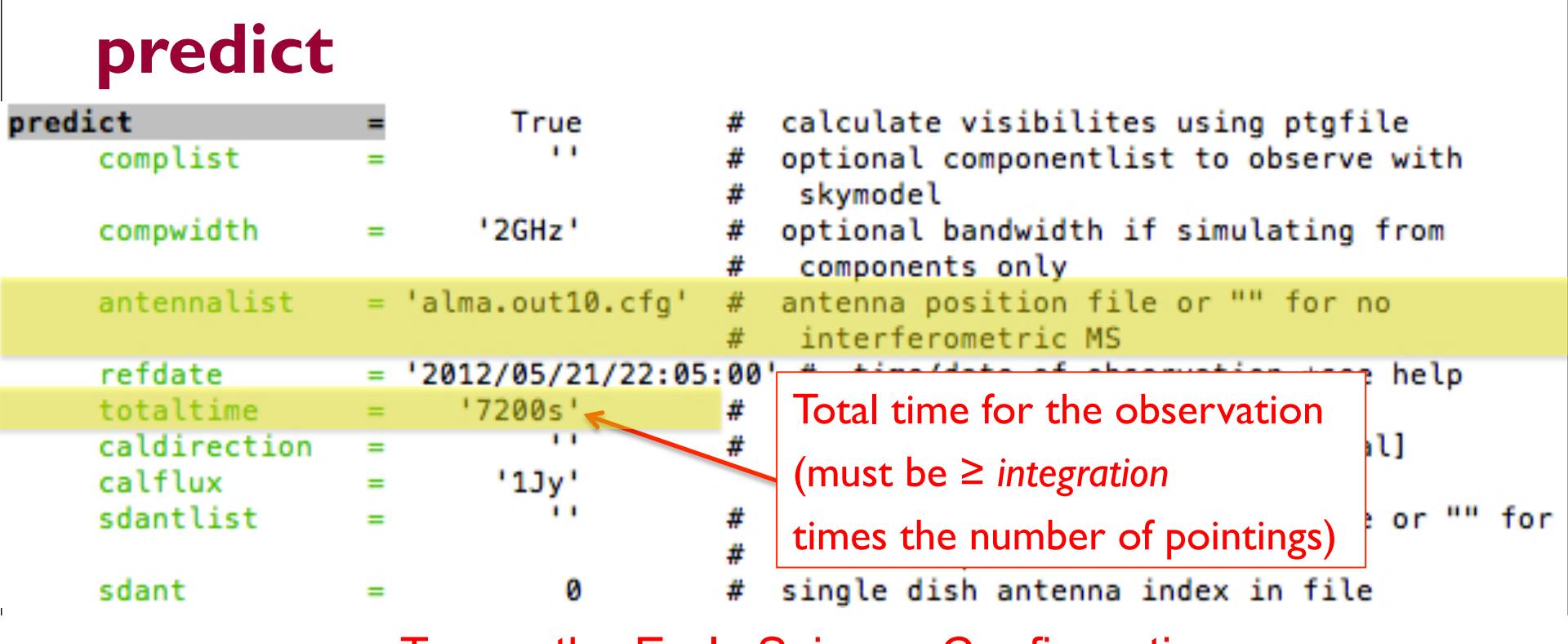

To use the Early Science Configurations

• repodir = os.getenv("CASAPATH").split(' ')[0]

**INRAC** 

- antennalist = repodir+"/data/alma/simmos/alma.cycle0.compact.cfg"
- antennalist = repodir+"/data/alma/simmos/alma.cycle0.extended.cfg"

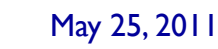

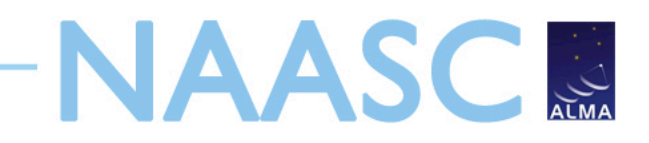

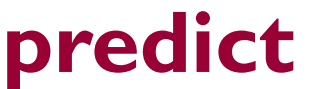

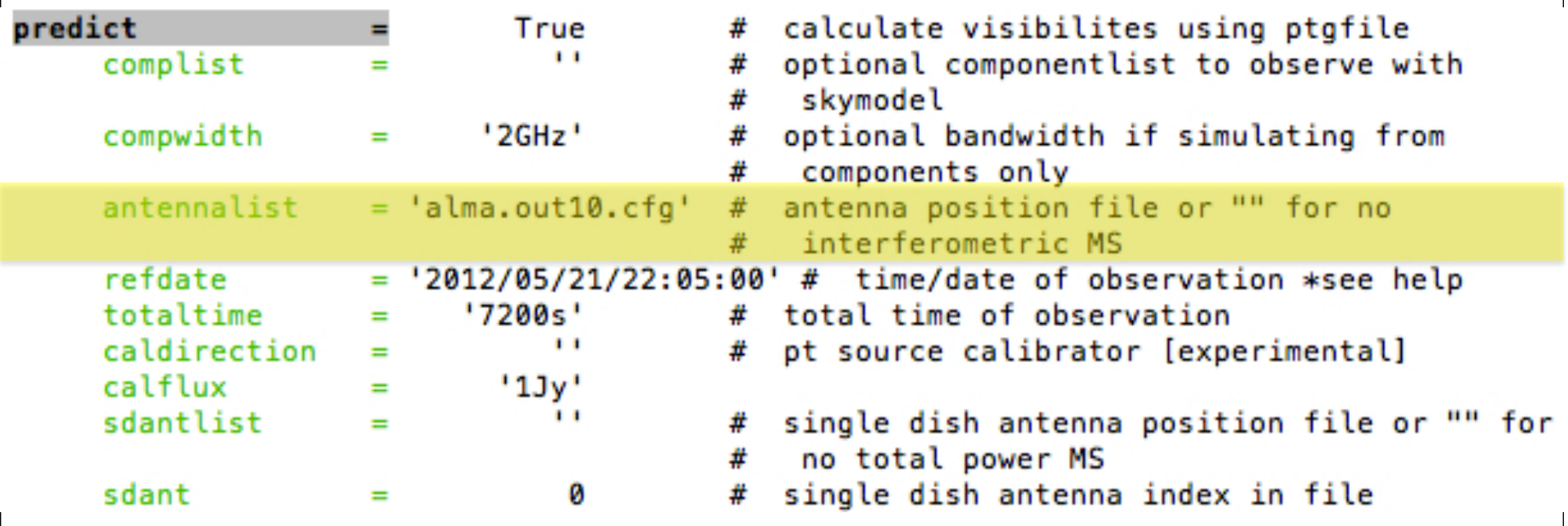

To use the most compact Full Science Configuration

- repodir = os.getenv("CASAPATH").split(' ')[0]
- antennalist = repodir+"/data/alma/simmos/alma.out01.cfg"

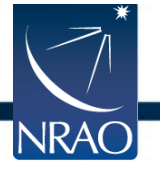

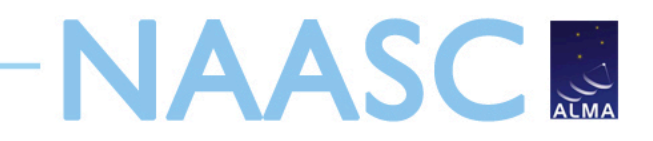

#### **Simdata Output**

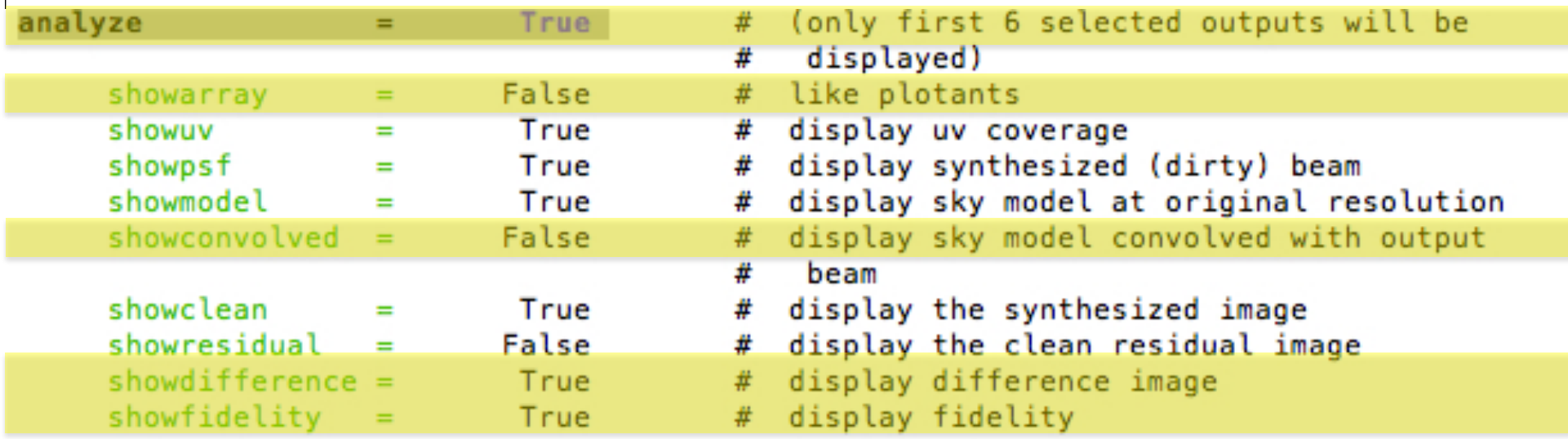

- analyze = True
- showarray = True
- showconvolved = True
- showdifference = False
- showfidelity = False

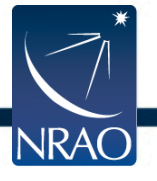

## **NAASCR Simdata Output – ES Compact Array**

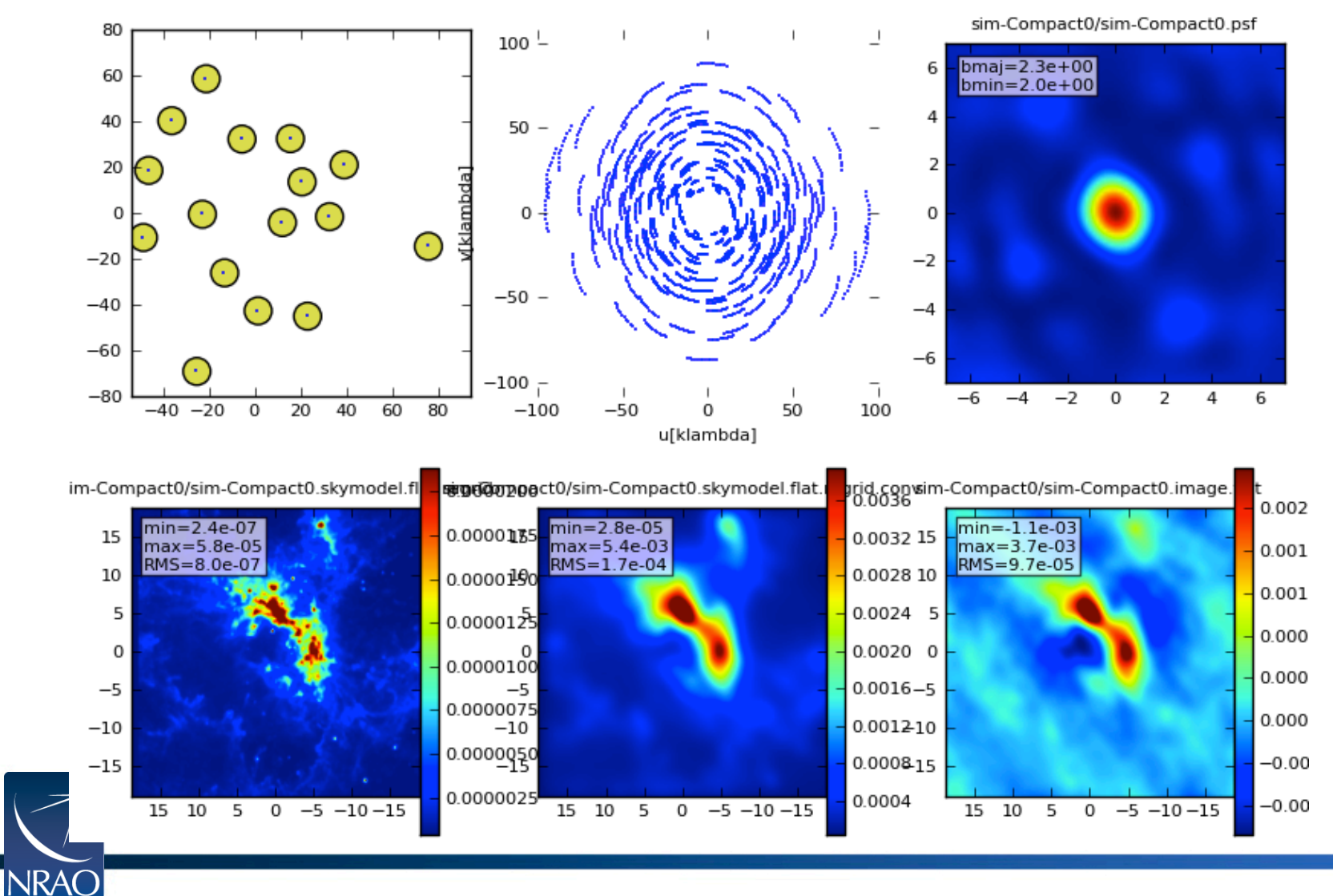

May 25, 2011

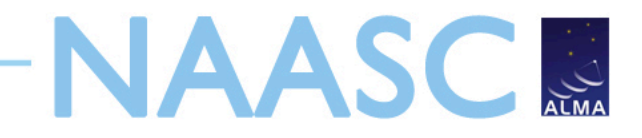

#### **Simdata Output**

Note that there are six pointings, and we previously set *integration* time to 600 seconds, so this product is less than the 7200 seconds set in *totaltime*

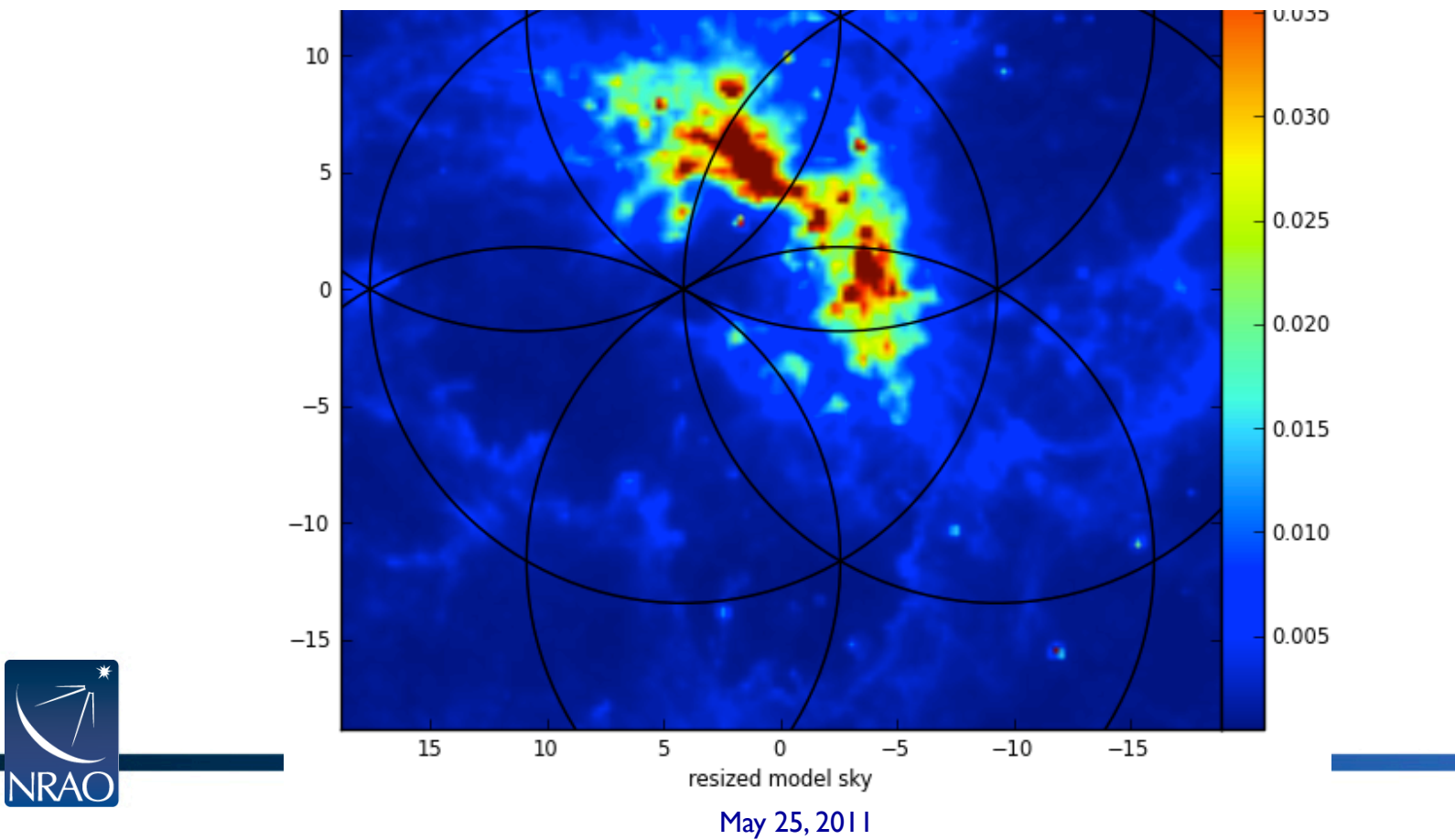

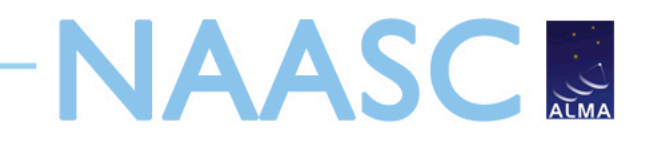

#### **Simdata Output – Viewer**

#### http://casa.nrao.edu/CasaViewerDemo/casaViewerDemo.html

Directory: rs/sschnee/Documents/Talks/2011 Talks/Simdata files/SIM-FS

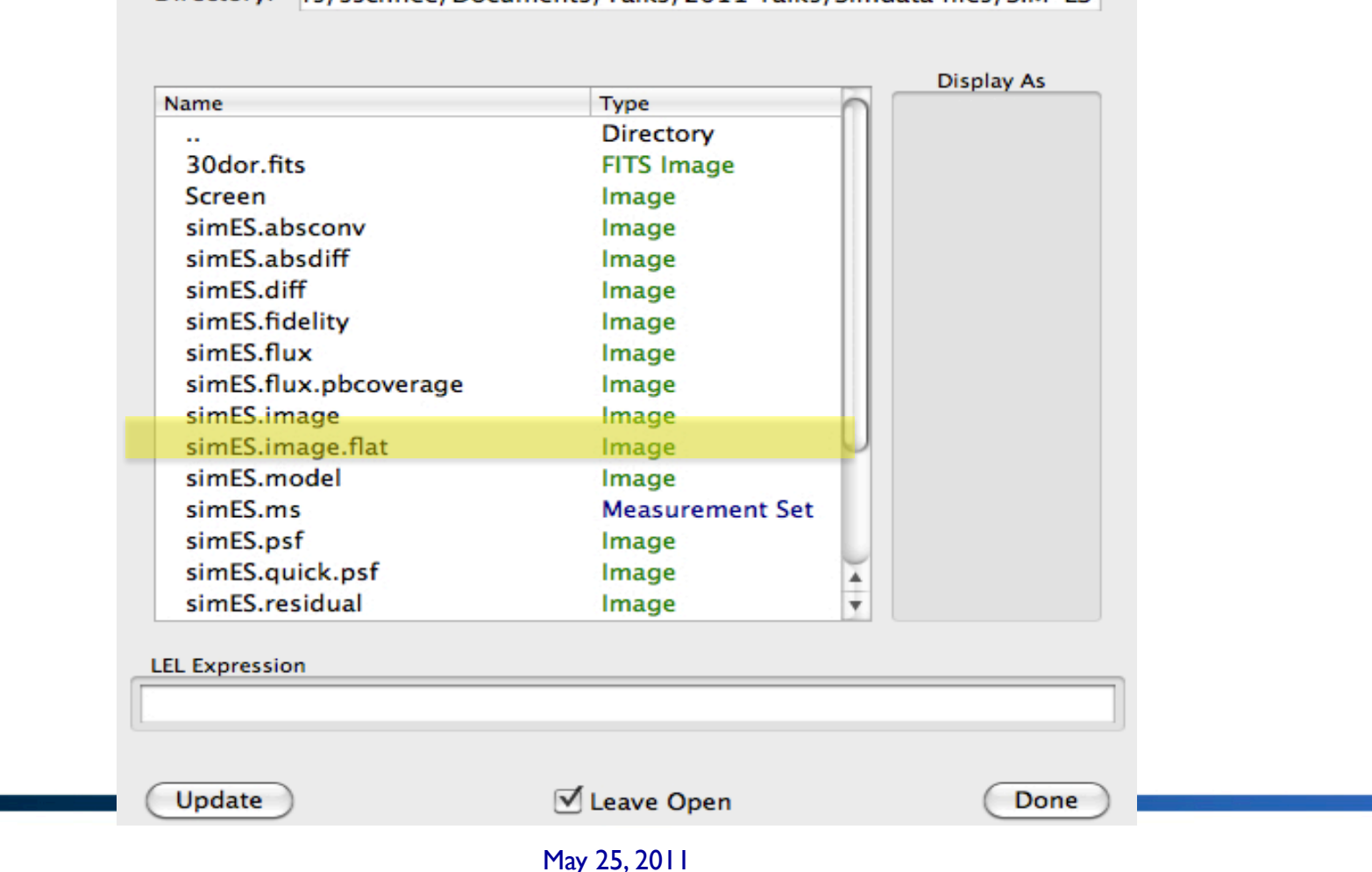

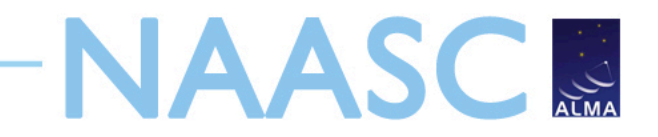

### **Other Simdata Options Thermal Noise**

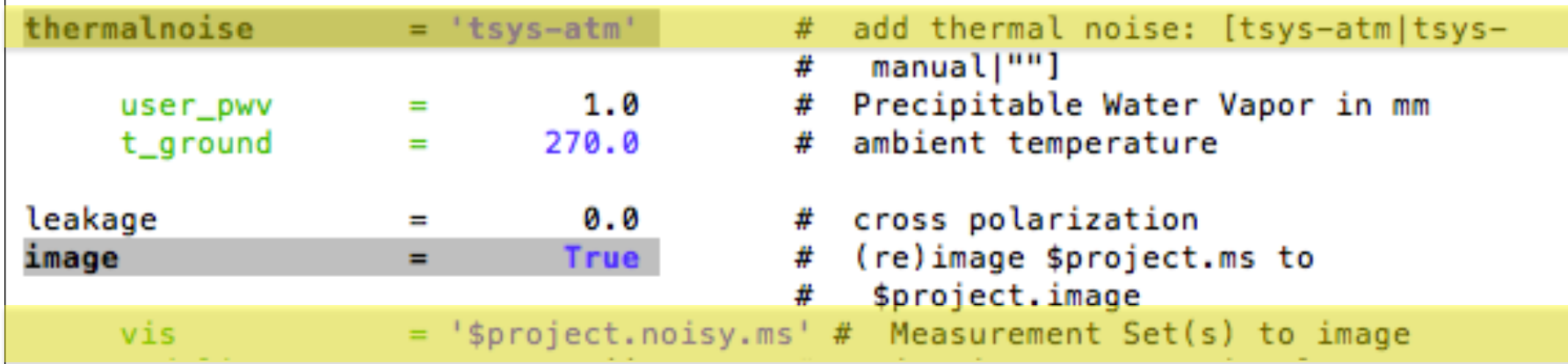

- thermalnoise = 'tsys-atm'
- vis='\$project.noisy.ms'

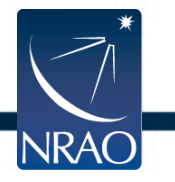

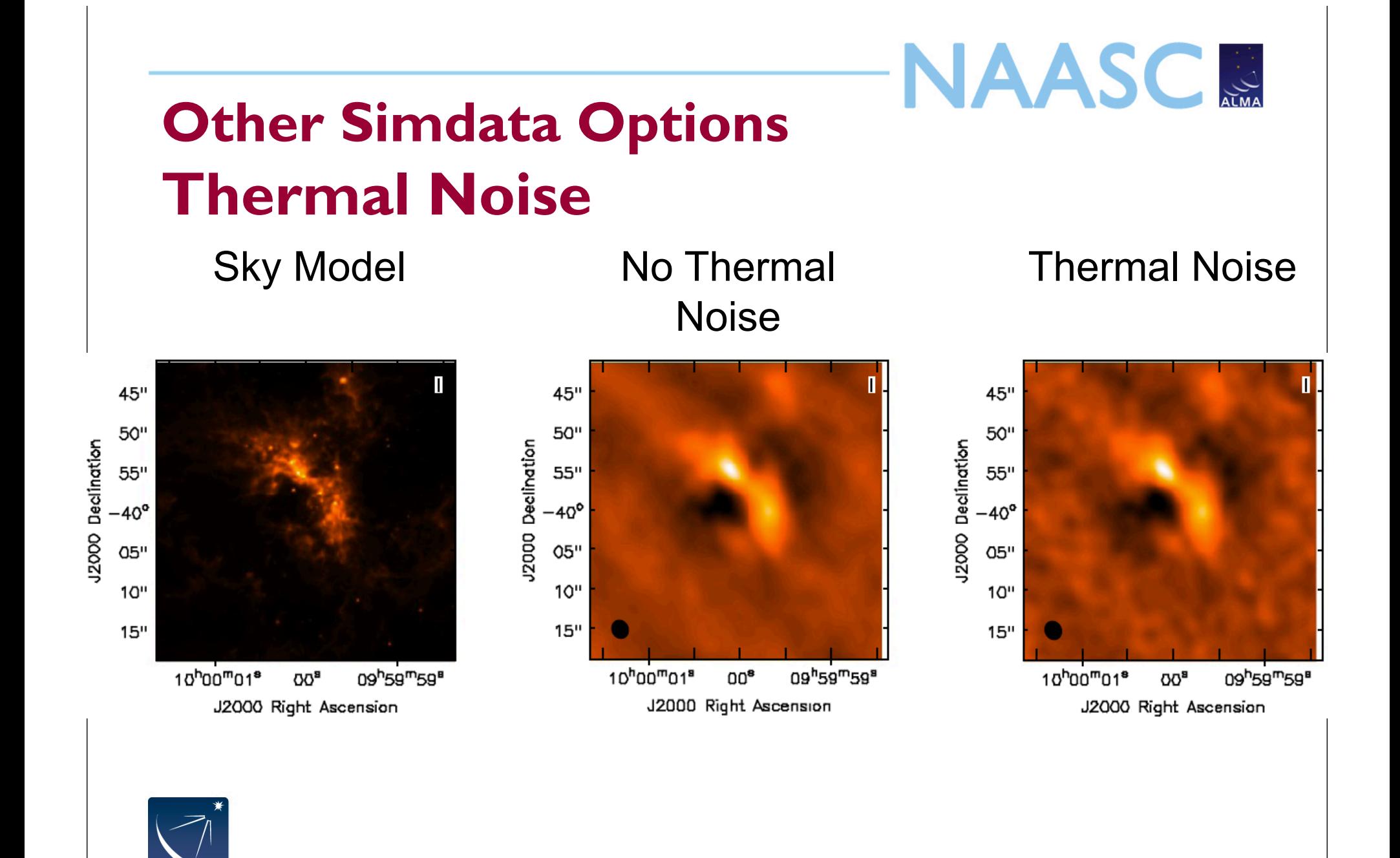

May 25, 2011

**NRAO** 

![](_page_31_Picture_0.jpeg)

#### **Atmospheric phase fluctuations**

- Variations in the amount of precipitable water vapor (PWV) cause phase fluctuations and result in
	- Low coherence (loss of sensitivity)
	- Radio "seeing", typically I" at 1 mm
	- Anomalous pointing offsets
	- Anomalous delay offsets

Patches of air with different water vapor content (and hence index of refraction) affect the incoming wave front differently.

![](_page_31_Figure_8.jpeg)

![](_page_31_Picture_9.jpeg)

**NAASCR** 

## **Other Simdata Options Phase Noise**

**NRAO** 

![](_page_32_Figure_3.jpeg)

#### Sky Model No Phase Noise Phase Noise

![](_page_32_Figure_5.jpeg)

May 25, 2011

![](_page_33_Picture_0.jpeg)

## **Other Simdata Options Phase Noise**

- Start with the visibilities (measurement set) created by simdata
- Use the "toolkit" to add phase noise
	- http://casa.nrao.edu/docs/CasaRef/CasaRef.html
	- http://casaguides.nrao.edu/index.php?title=Corrupt
	- sm.openfromms("simPN.ms")
	- sm.settrop(mode='screen',pwv=1.0,deltapwv=0.15)
	- sm.corrupt()
	- sm.done()
- Use clean (in CASA) to make the image

![](_page_33_Picture_11.jpeg)

![](_page_34_Picture_0.jpeg)

#### **Your Turn**

- Find a fits file of an object you want to image
- Use simdata to see how it would look if observed with ALMA
	- –Rescale image if necessary
	- –Try different antenna configurations
	- –Add noise if interested
- Don't be afraid to ask for help!

![](_page_34_Picture_8.jpeg)

![](_page_35_Picture_0.jpeg)

### **Your Turn**

- Sample images can be found at:
	- http://casaguides.nrao.edu/index.php?title=Sim\_Inputs
- Simdata walk-throughs available at:
	- http://casaguides.nrao.edu
		- Simulating observations in CASA 3.2

![](_page_35_Picture_7.jpeg)

![](_page_36_Picture_0.jpeg)

#### **Extra Slides**

![](_page_36_Picture_2.jpeg)

![](_page_37_Picture_0.jpeg)

#### **Simdata output images**

- Most important images are:
	- \$project.image output simulated cube/plane
	- \$project.image.flat moment 0 of simulated cube/plane
	- \$project.skymodel input cube/plane
	- \$project.psf synthesized beam (point spread function)
	- \$project.residual residuals after cleaning

![](_page_37_Picture_8.jpeg)

![](_page_38_Picture_0.jpeg)

#### **Simdata hands-on quickstart**

- Start CASA and look at simdata
	- casapy, inp simdata, help simdata
- Go through simdata tutorial
	- http://casaguides.nrao.edu
- Get image for your own simulation
	- http://casaguides.nrao.edu/index.php?title=Sim\_Inputs

![](_page_38_Picture_8.jpeg)

# **NAASCR**

## **Simdata FAQ**

- Find the antenna configuration files
	- repodir = os.getenv("CASAPATH").split(' ')[0]
	- antennalist = repodir+"/data/alma/simmos/alma.cycle0.compact.cfg"
- Problems with FITS file?
	- modifymodel = True
	- Set all parameters manually
- "image detached" error message?
	- $-$  image  $=$  True
	- $-$  analyze = True

![](_page_39_Picture_11.jpeg)

# **NAASCR**

## **Simdata FAQ**

- Simulation running too long?
	- Increase value of "integration"
	- Decrease number of required pointings
	- Clean for fewer iterations
- Can't see effect of added thermal noise?
	- $-$  thermalnoise = 'tsys-atm'
	- vis = '\$project.noisy.ms'
	- Check brightness of input image vs expected noise

![](_page_40_Picture_10.jpeg)